# **KETRON** Tipps & Tricks

# STYLE-BEARBEITUNG

# Für SD9 – SD 90 – SD60 - SD7 - SD40 MIDJPRO – EVENT-Serie

# **WICHTIGES ZUR STYLEBEARBEITUNG**

Mit Einführung der Instrumente der SD-Serie ist die Stylebearbeitung wieder ein ganzes Stück einfacher und kreativer geworden. Auch ältere Styles können in die neuen Instrumente geladen werden.

Da an unserer Hotline immer wieder Fragen zu diesem Thema auftauchen, gibt es mit diesem "Tipps und Tricks" Beitrag eine kleine Einführung in die Styleeditierung vom Laden der Styles bis zur grundlegenden Bearbeitung.

Los gehts...und zwar zuerst mit dem Einladen älterer Styles...

### **1. Welche Styles können geladen werden?**

Grundsätzlich lassen sich sowohl die Styles der älteren Ketron-Instrumente (z.B. auch von der MS-oder X-Serie) als auch die von Drittanbietern laden.

#### Ketron SD1:

Der SD1 verarbeitet die "TO END" Funktion anders als die SD-Serie bzw. der neue EVENT. Hier kann es mit "TO END" eventuell zu kleineren Holperern kommen.

### Ketron Audya:

- Styles, die auf den Werks-Audiodrums des Audya basieren, werden auf den neueren Instrumenten nicht korrekt wiedergegeben, da hier eine neue Generation von Audiodrums verwendet wird. Allerdings: Probieren geht über Studieren!
- Styles, die auf Mididrums basieren, können problemlos verwendet werden.

## **2. Das neue Styleformat "kst"**

Mit der Ketron SD-Serie hat auch ein neues Styleformat Einzug gehalten. Die Endung wurde von **".pat"** auf **".kst"** geändert. Dieses Styleformat hat einige Vorteile:

- Es kann im Style direkt für jede Variation ein Sound der rechten Hand definiert werden. Das Ganze wird in einer Registration oder, wie schon beim Audya, als User-Style gespeichert.
- Der Style kann am PC mit einem Sequenzerprogramm nachbearbeitet werden. Dazu wird der Style auf den PC übertragen, und die Endung "kst" in "mid" geändert. Nach dem Bearbeiten wird wieder die Endung "kst" verwendet.

### **3. So kommt der Style ins Instrument**

Das Einladen eines Styles kann entweder durch ein angeschlossenes Speichermedium (z.B. USB-Stick) erfolgen, oder über die USB-Verbindung "PC-CONNECT".

Beide Möglichkeiten werden über das MEDIA-Menü ausgeführt. (Wer über das MEDIA-Menü und seine Möglichkeiten mehr erfahren möchte: Dazu gbit es einen eigenen "Tipps und Tricks" Beitrag, den Sie unter **https://www.ketron-musixx.de/downloads/** zusammen mit vielen anderen Dokumenten zum kostenlosen Download finden)

Und so wirds gemacht:

1. Die Styles sollten am besten gleich im Instrument in eine der Stylefamilien (z.B. Ballad, Pop...) des Folders "USER STYLE" geladen werden. Diese Unterordner haben die gleichen Namen wird die werkseitigen Stylegruppen. Von dort aus werden sie später aufgerufen bzw. nachbearbeitet. Diesen Ordner finden Sie unter MEDIA – Userfs bei der SD-Serie bzw. USBACK beim neuen EVENT.

#### **WICHTIG: Legen Sie hier KEINE neuen Unterordner an, diese werden vom Instrument nicht erkannt.**

2. Wenn die Styles (mit der Endung "pat") in einen dieser Unterordner geladen wurden, wählen Sie unter PLAYER – USER\_STYLE den Unterordner an, in den Sie die Styles geladen haben. **WICHTIG: Unter Styles - USER sehen Sie die Styles zu diesem Zeitpunkt nicht, da sie noch nicht konvertiert wurden.** 

In unserem Fall haben wir Styles der alten Ketron MS-Serie geladen, die Ansicht sieht dann so aus, wie auf dem nächsten Bild:

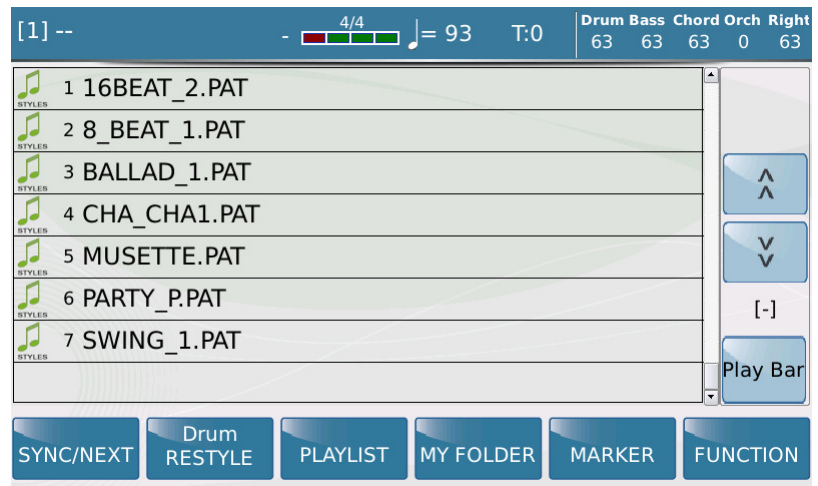

Wählen Sie nun einen beliebigen Style an und drücken Sie den Taster ENTER. Es öffnet sich ein Pop-Up-Fenster, in dem Sie gefragt werden ob nur der ausgewählte Style (das Feld "Selected File"), oder der komplette Ordner (das Feld "All Folder") konvertiert werden soll.

Ein Tipp: Nachdem sowieso ALLE Styles konvertiert werden müssen, tippen Sie auf "All Folder".

Jetzt sehen Sie im Display den Konvertierungsfortschritt, und danach die Meldung, dass die Styles in einen der USER\_STYLE Unterordner kopiert werden müssen. (Das haben wir aber schon gemacht).

Nach dem Konvertiervorgang sieht unser Ordner so aus, wie auf dem nächsten Bild dargestellt:

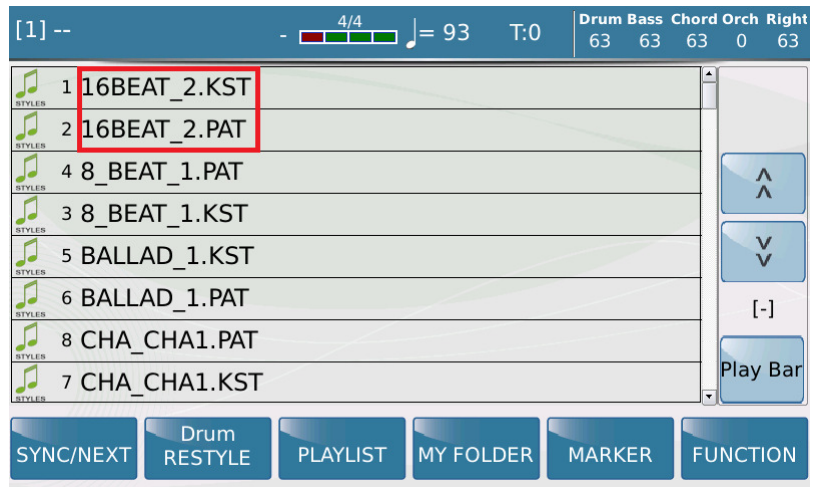

Hier sieht man, dass jeder Style in 2 Versionen vorliegt (Bild oben, rot markiert), einmal das alte Dateiformat mit der Endung **"pat",** und das neue Format **"kst".** 

Nur die Styles mit im neuen Format "kst" sind nun in den Usergruppen sichtbar.

#### **4. So geht es weiter...wichtige Grundregeln zur Bearbeitung**

Wie schon eingangs erwähnt, geht es in diesem Beitrag nur um grundsätzliche Tipps, die beim Bearbeiten beachtet werden sollten, die tiefergehende Editierung über MODELING oder STYLE EDIT bleibt hier erst mal außen vor.

#### **WICHTIG: Die nachfolgenden Infos gelten sowohl für neu geladene Styles, als auch für die internen Werksstyles.**

Nach dem Anwählen des gewünschten Styles tippen Sie auf der Hauptseite auf das Feld VIEW. Es öffnet sich eine Ansicht, wie auf dem nächsten Bild dargestellt.

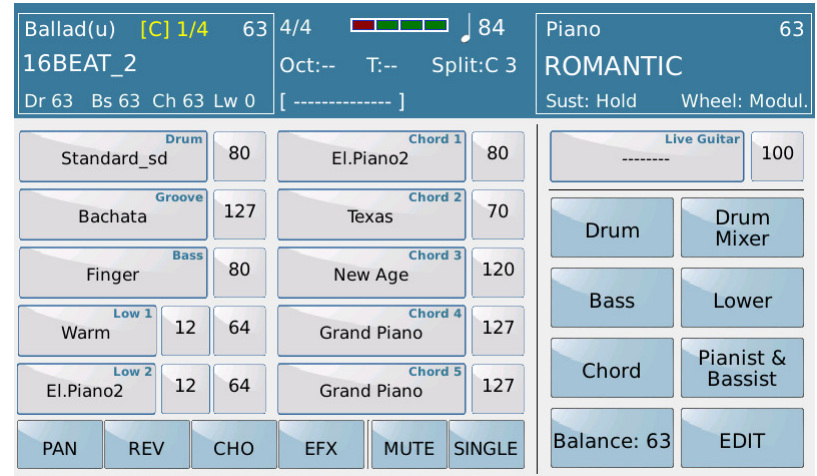

### **Und hier kommen die wichtigsten Punkte**

1. Das Feld SINGLE/GLOBAL (nächste Bild)

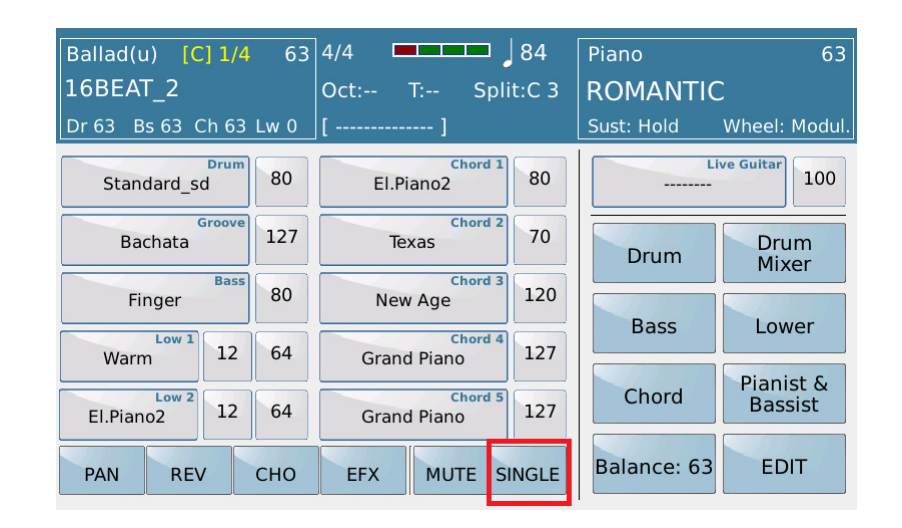

Hier wird festgelegt, ob die Änderungen in den einzelnen Spuren für den gerade ausgewählten Part (SINGLE) oder für alle Teile des Styles (GLOBAL) gelten sollen. Umgeschaltet auf GLOBAL wird durch Antippen des Feldes SINGLE (nächstes Bild)

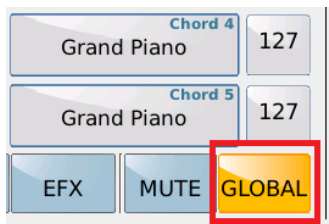

2. Die Anwahl der einzelnen Parts

Im Display oben links wird angezeigt, wo wir uns gerade befinden. (nächstes Bild, rot markiert)

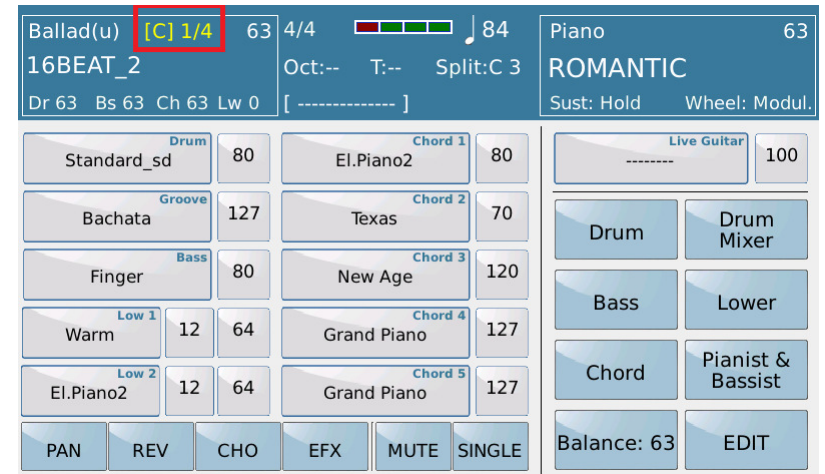

Mit den Tastern lassen sich so alle einzelnen Parts des Styles anwählen. Für die Anwahl der Intros, die ja zu den Variationen weiterleiten, ist es notwendig, den Taster KEY START zu aktivieren.

Dann das gewählte Into anwählen, und die einzelnen Parts können editiert werden, ohne dass der Style läuft, und vom Intro auf die Variation springt.

Der Sonderfall ENDING: Hier muß neben KEY START auf der Hauptseite auch die Funktion "REINTRO" (bei der SD-Serie) bzw. "IN/END SWAP" (beim EVENT) angetippt werden.

3. LIVE DRUMS in Styles mit Mididrums

Über die Funktion LIVE MODELING bzw. VIEW&MODELING lassen sich die Styles noch weitgehender bearbeiten. Allerdings droht hier eine kleine Falle, die auch die Werksstyles betrifft.

Man kann natürlich die Mididrums älterer Styles durch die LIVE DRUMS ersetzen. Diese LIVE DRUMS sind aber als Audiodrums in der Länge festgelegt. Speziell beim ENDING kann es also passieren das die Instrumentenspuren "fertig" sind, während die LIVE DRUMS noch weiterlaufen (oder auch umgekehrt)

Die Werkstyles sind hier natürlich im Aufbau an die Längen angepasst. Aber auch hier können die Längen unterschiedlich sein.

Ein älterer Style wie z.B. der 16BEAT aus der MS-Serie wird also NICHT mit den Audiodrums der aktuellen Instrumente korrekt laufen. (nächstes Bild, rot markiert)

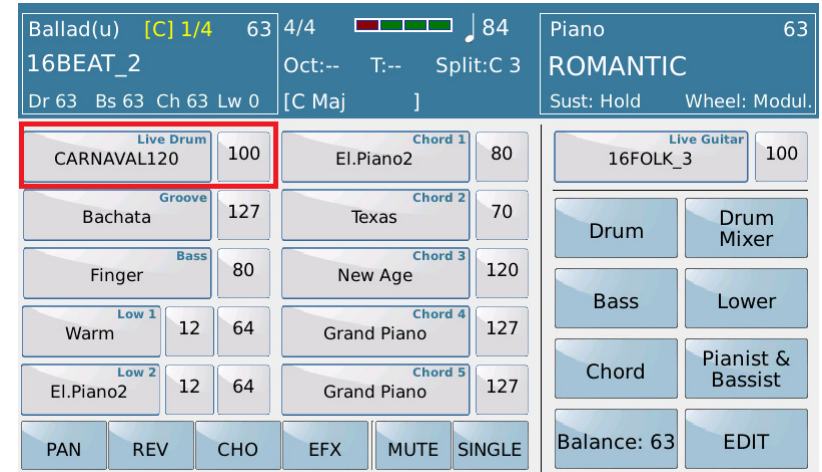

Viel Erfolg beim Ausprobieren!

Ihr KETRON- MUSIXX Team